## **monitorizar las rutas**

get router info routing-tabla database

## **Monitorizar rendimiento**

get system performance status

get system performance top Press P to sort the processes by the amount of CPU that the processes are using. Press M to sort the processes by the amount of memory that the processes are using.

diag sys top

[https://community.fortinet.com/t5/FortiGate/Technical-Tip-Diagnose-sys-top-CLI-command/ta-p/](https://community.fortinet.com/t5/FortiGate/Technical-Tip-Diagnose-sys-top-CLI-command/ta-p/190238) [190238](https://community.fortinet.com/t5/FortiGate/Technical-Tip-Diagnose-sys-top-CLI-command/ta-p/190238)

## **Optimizar**

[https://www.fastvue.co/fortinet/blog/7-key-configurations-to-optimize-fortinet-fortigates-logging](https://www.fastvue.co/fortinet/blog/7-key-configurations-to-optimize-fortinet-fortigates-logging-and-reporting/)[and-reporting/](https://www.fastvue.co/fortinet/blog/7-key-configurations-to-optimize-fortinet-fortigates-logging-and-reporting/)

From: <http://intrusos.info/> - **LCWIKI**

Permanent link: **<http://intrusos.info/doku.php?id=hardware:fortigate:optimizar>**

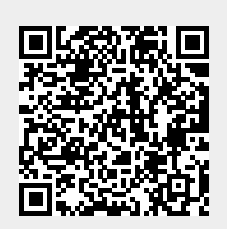

Last update: **2023/02/02 09:48**